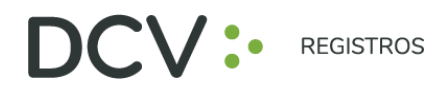

# **GUÍA RÁPIDA Nº2**

# **INSCRIPCIÓN**

# **JUNTAS DE ACCIONISTAS Y ASAMBLEAS DE APORTANTES**

Av. Los Conquistadores 1730, piso 24, Providencia, Santiago. Tel.: (56 2) 2393 9003 www.dcv.cl

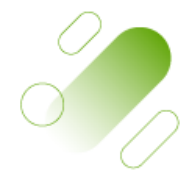

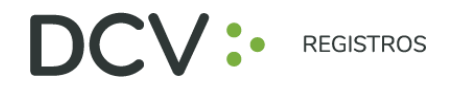

## **INTRODU C C IÓN**

A continuación, se presenta una guía rápida de inscripción para accionistas y apoderados que utilicen el Servicio de Autenticación Digital de DCV Registros para Juntas de Accionistas y Aportantes.

### **O B JET I VO**

Instruir de forma efectiva a los usuarios accionistas y apoderados, en el uso de la plataforma de inscripción del Servicio de Autenticación Digital de DCV Registros para Juntas de Accionistas y Aportantes.

#### **CON S IDERA C IONES**

La plataforma de inscripción ha sido diseñada para operar sobre los navegadores Chrome o Safari, por lo que se recomienda utilizar dichos navegadores para una correcta navegación.

No puede inscribirse dos veces como Accionista a la misma Junta.

El PIN de acceso a las Juntas Virtuales, se cargarán en sistema horas antes de la realización de la Junta.

Para consultas relacionadas con el servicio de autenticación digital a juntas de accionistas y/o asambleas de aportantes o depositantes, contactarse al 223939003 o mediante correo electrónico a registrojuntas@dcv.cl.

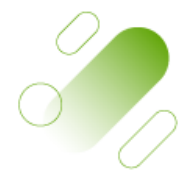

Av. Los Conquistadores 1730, piso 24, Providencia, Santiago. Tel.: (56 2) 2393 9003

www.dcv.cl

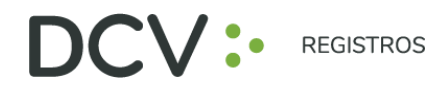

### **PROCEDIMIENTO INSCRIPCIÓN A JUNTAS**

1. Usuario accionista/apoderado ingresa a la plataforma por medio del link de acceso, e ingresa a "¿Ya tiene una cuenta?"

<https://dcv-tst.outsystemsenterprise.com/DCVJuntadeAccionistas/Login>

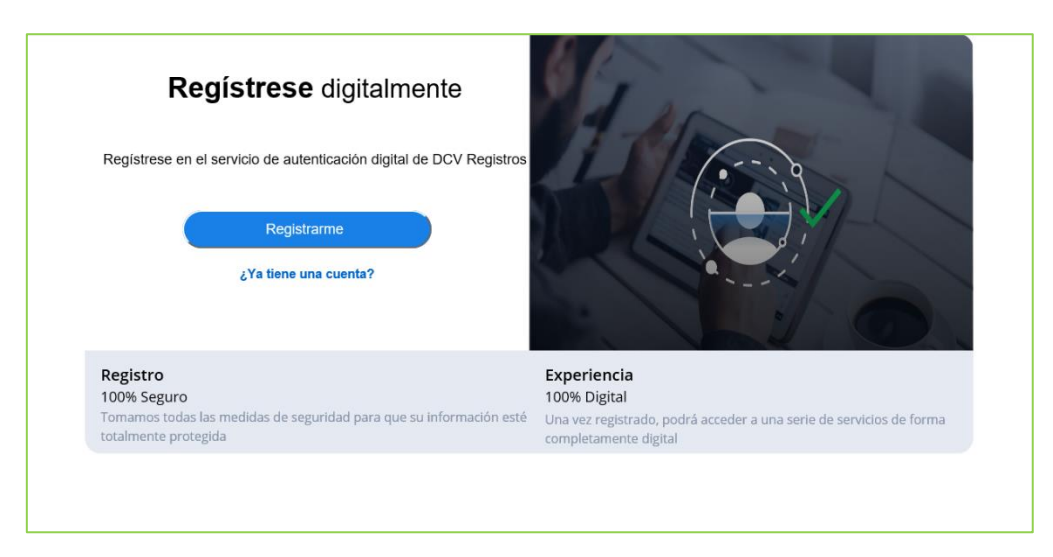

2. En pantalla de Ingreso, debe completar con su correo electrónico, contraseña, Captcha, y presiona botón "Entrar":

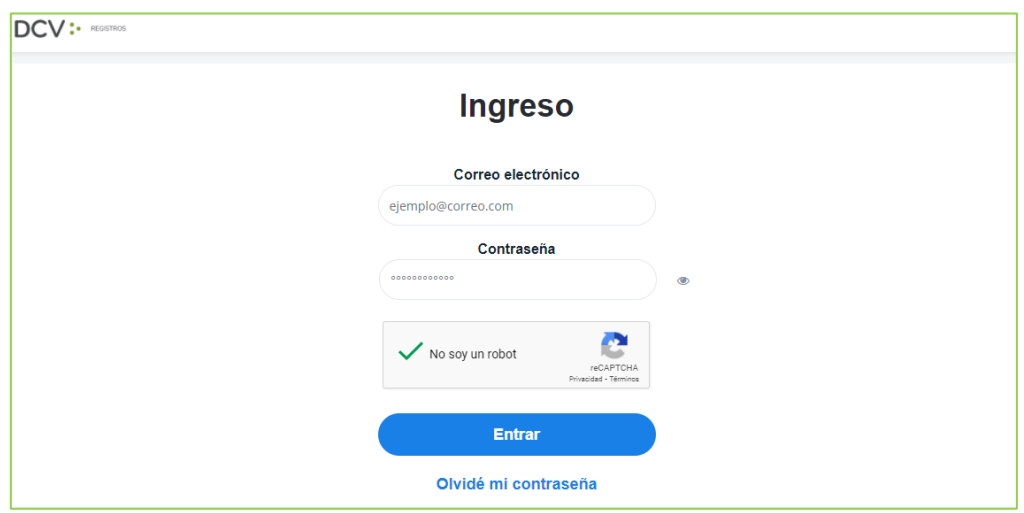

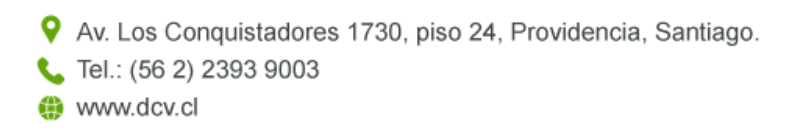

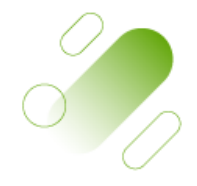

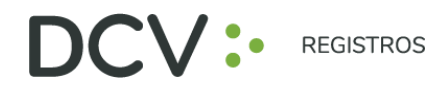

3. Usuario accionista/apoderado visualiza el listado de sus inscripciones a juntas y su estado, y se le permite registrar nuevas a través del botón "Inscribirme a una Junta":

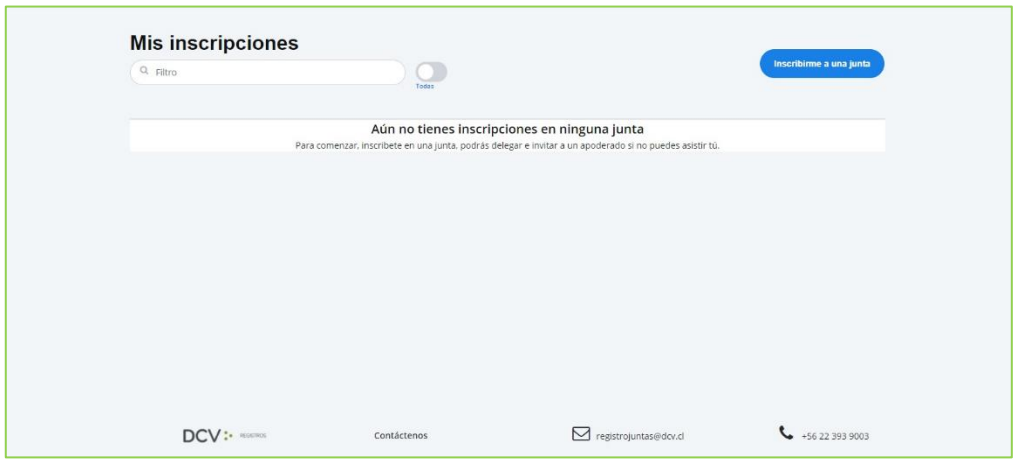

4. Selecciona la junta, quién participará en la Junta, y presiona el botón "Continuar":

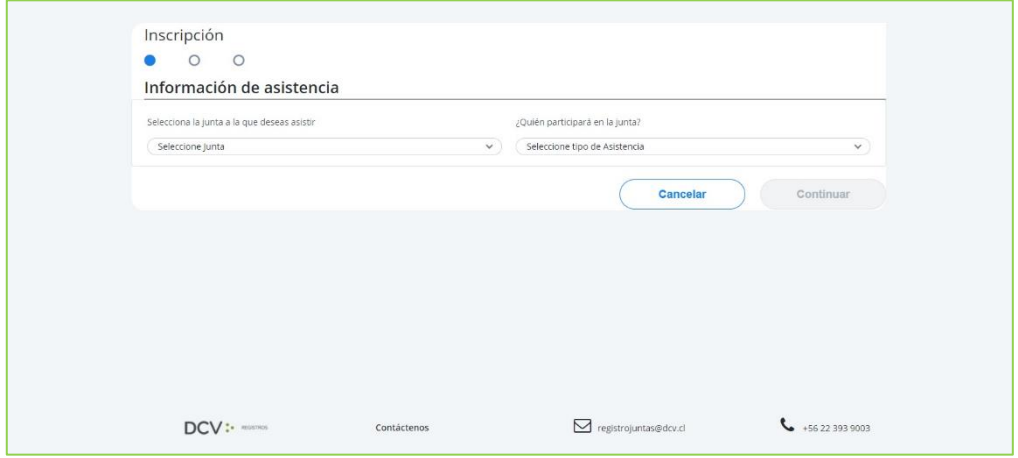

5. En la opción "¿Quién participará en la junta?" deberá seleccionar el cargo correspondiente, entre las siguientes alternativas:

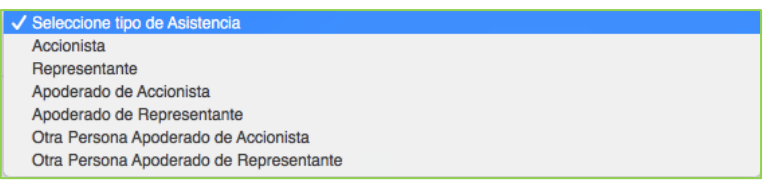

Av. Los Conquistadores 1730, piso 24, Providencia, Santiago. Tel.: (56 2) 2393 9003 www.dcv.cl

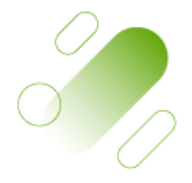

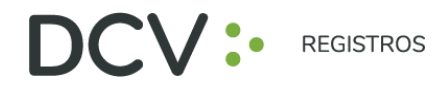

6. Adjunta documentos tales como poderes u otros presionando "Seleccionar Archivo", o fotografías de documentos físicos por medio de "Tomar foto". Luego seleccionar el tipo de documento adjunto, agregar comentarios, presionar "Cargar documento" y "Continuar": (Si asistes como Accionista, este paso es Opcional).

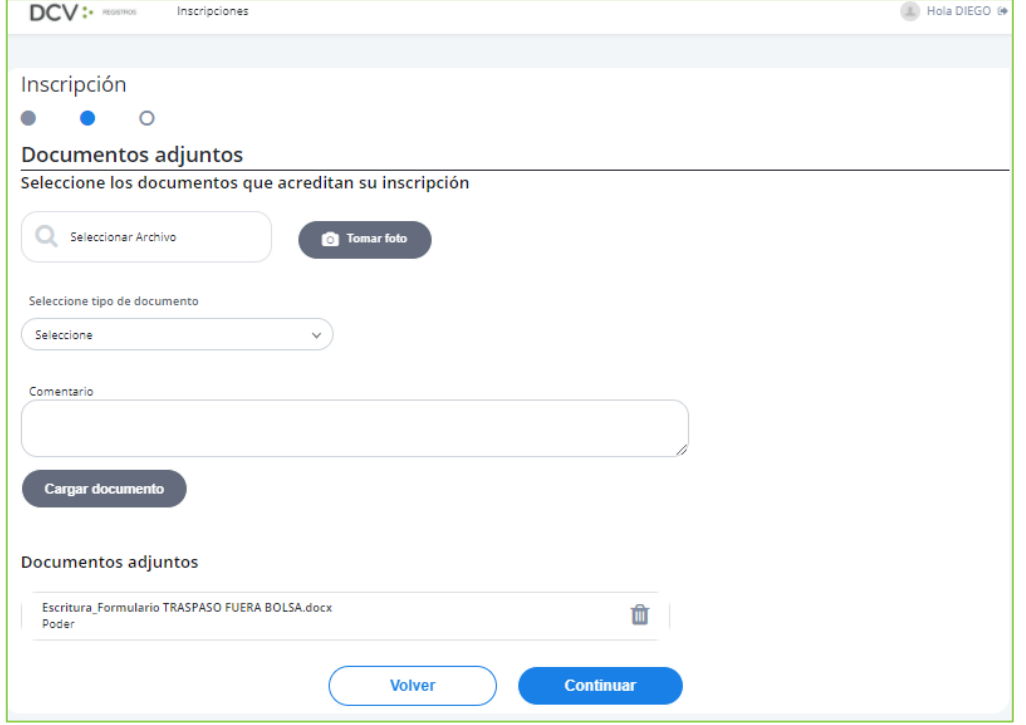

7. Se desplegará Resumen de inscripción para su revisión, de encontrase conforme, presionar "Acepto los Términos y condiciones" y presiona botón "Enviar":

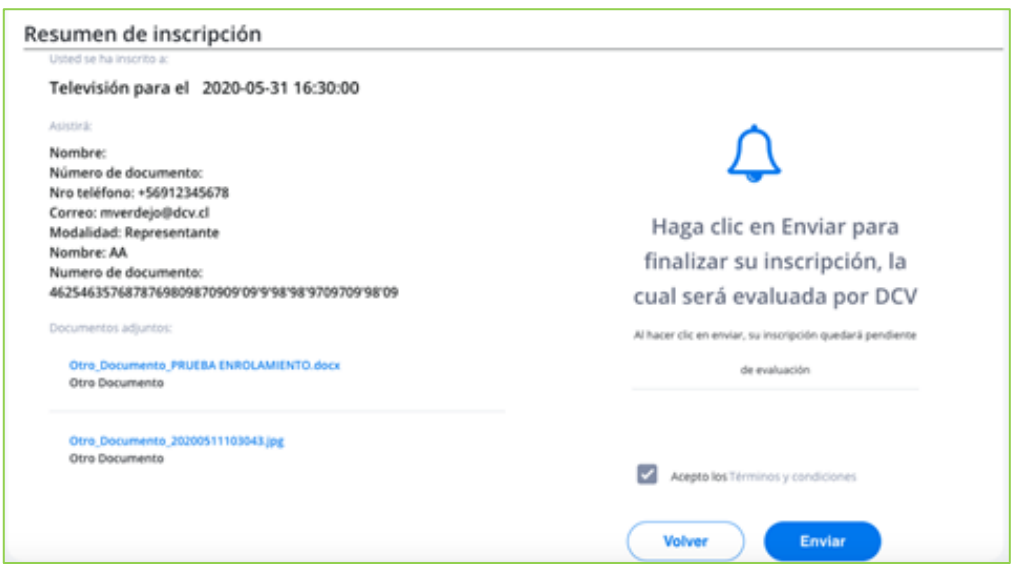

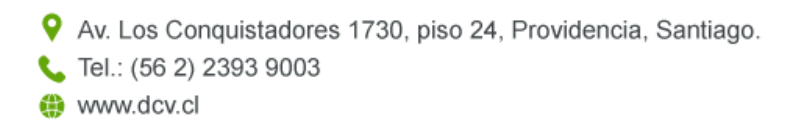

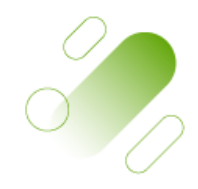

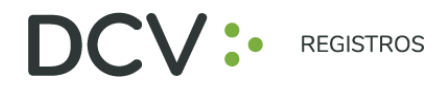

8. Se visualizará la nueva inscripción en "Mis inscripciones", con su estado "Por Evaluar" por parte de DCV Registros:

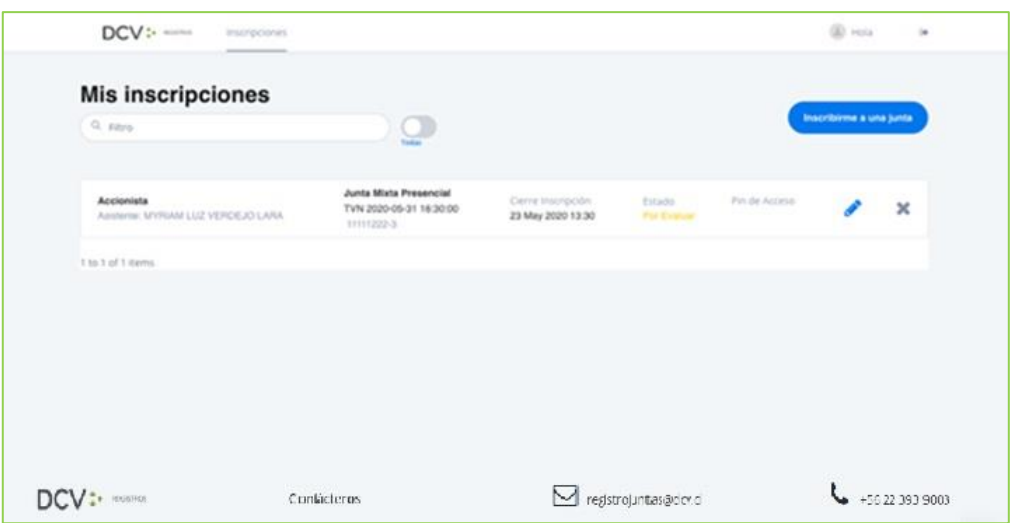

9. Le llegará un correo al e-mail de contacto registrado confirmando su Inscripción a la Junta:

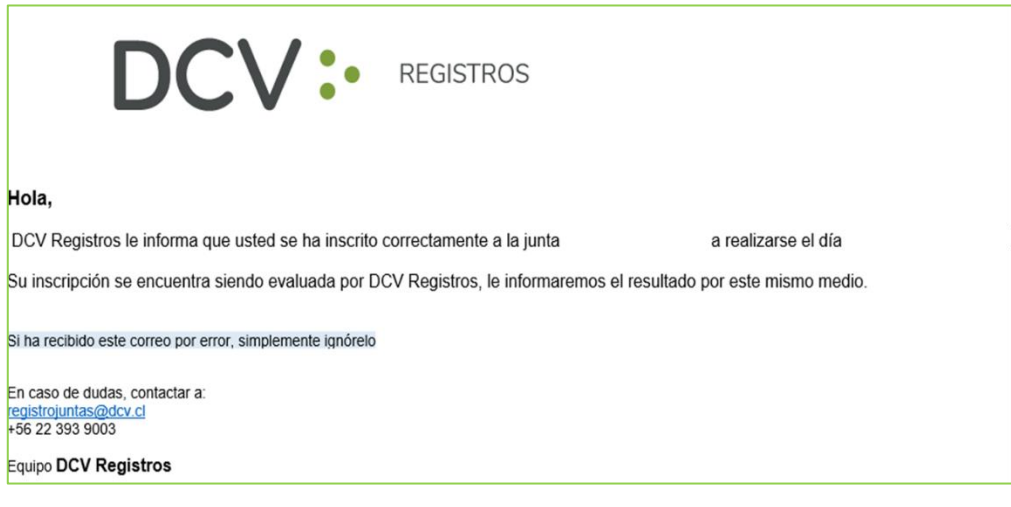

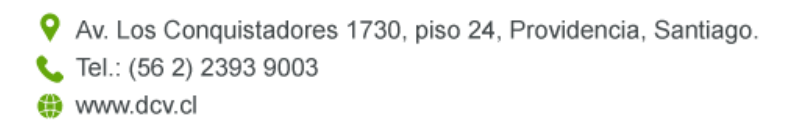

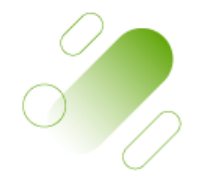

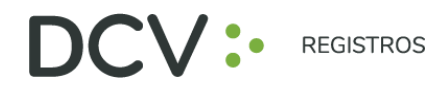

- 10. Posteriormente, la inscripción con la documentación adjunta es revisada por DCV Registros, entregando el siguiente resultado:
	- Inscripción Aprobada (verde)
	- Inscripción Rechazada (rojo)
	- Inscripción Por Evaluar (amarillo)

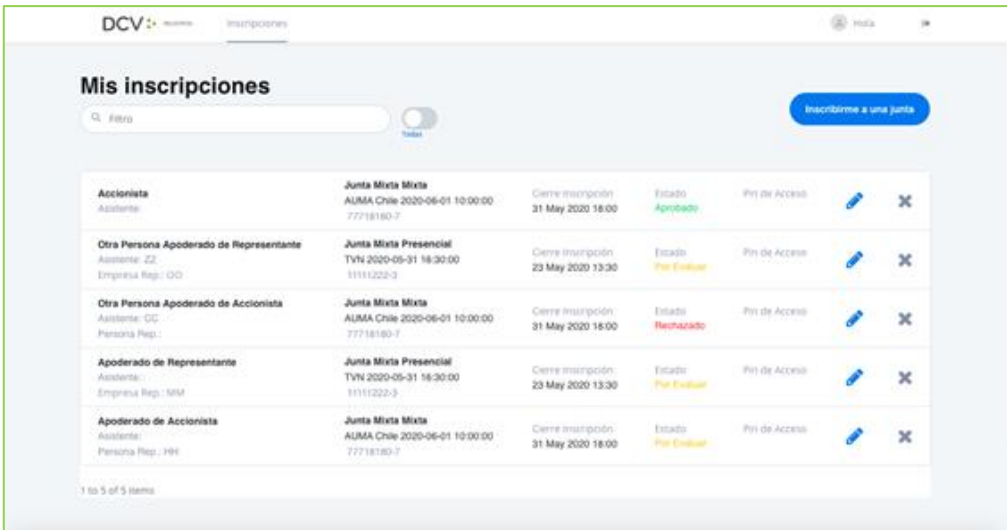

11. En caso de que la Inscripción sea Aprobada por DCV Registros, el Usuario Accionista/Apoderado recibe un correo en el que se le informa la Aprobación:

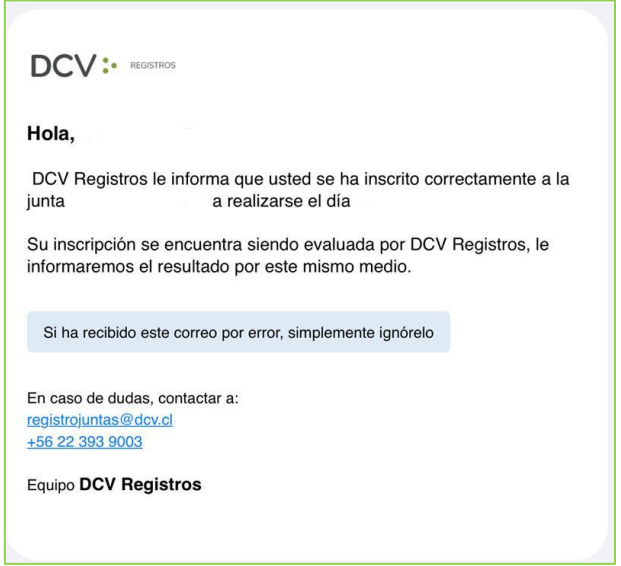

Av. Los Conquistadores 1730, piso 24, Providencia, Santiago. Tel.: (56 2) 2393 9003 www.dcv.cl

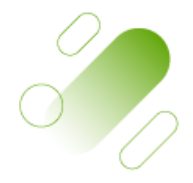

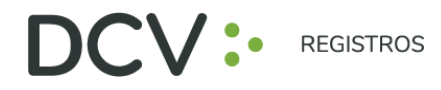

12. En caso que la Inscripción sea Rechazada por DCV Registros, el usuario accionista/apoderado recibe un correo, que incluye el motivo, como el siguiente:

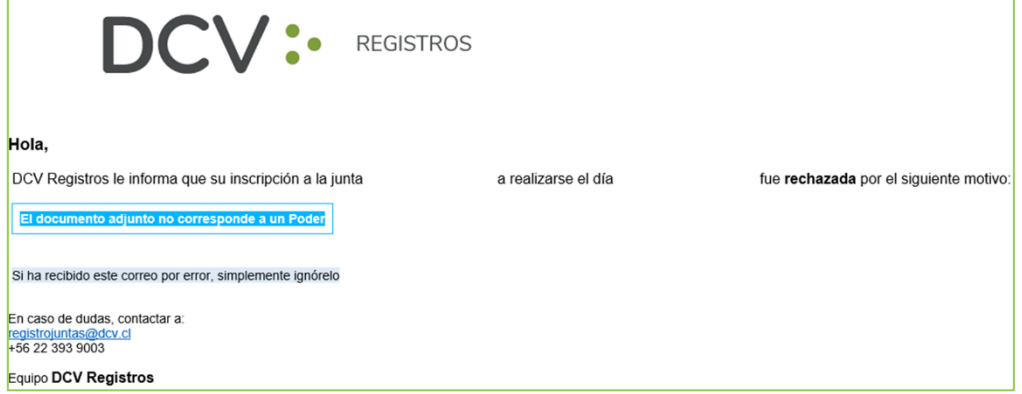

13. En caso de Rechazo, el usuario accionista/apoderado puede volver a revisar su inscripción, para editar ( $\triangle$ ) la información o eliminar ( $\triangle$ ) su inscripción:

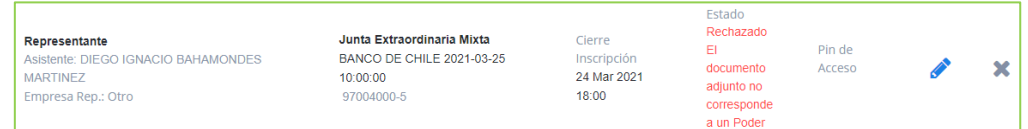

- 14. Una vez finalizado el plazo de Inscripción a la Junta, se cargará el PIN de acceso a la Junta virtual para aquellos inscritos en estado Aprobado, notificando por correo electrónico la disponibilidad en el sistema.
- 15. El usuario accionista/apoderado revisa en "Mis inscripciones", el PIN (número de control de acceso) a utilizar para participar posteriormente en la respectiva junta, y ejercer su voto:

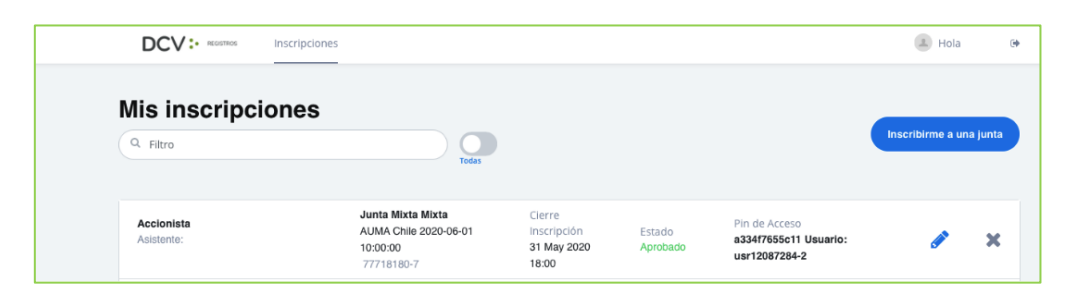

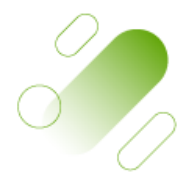

Av. Los Conquistadores 1730, piso 24, Providencia, Santiago.

Tel.: (56 2) 2393 9003

www.dcv.cl